# TelePresence Touch 8-Zoll-LCD-Touchpanel reagiert nicht mehr ٦

## Inhalt

Einführung **Voraussetzungen** Anforderungen Verwendete Komponenten Cisco Teil-IDs Tandberg-Nummern (TAN) Problem Symptome Überprüfen Sie die Touchsensor-Revision. Lösung

# **Einführung**

In diesem Dokument wird beschrieben, wie Sie die Funktionalität eines Cisco TelePresence Touch 8-Zoll-LCD-Touchscreens wiederherstellen können, wenn der Touchscreen nach der Reinigung mit einem nassen Textil oder Tuch nicht mehr reagiert.

## Voraussetzungen

### Anforderungen

Für dieses Dokument bestehen keine speziellen Anforderungen.

### Verwendete Komponenten

Die Informationen in diesem Dokument basieren auf den folgenden Software- und Hardwareversionen:

#### Cisco Teil-IDs

- CTS-STRG-DV8
- CTS-STRG-DVP8

• CTS-STRG-DVC8

#### Tandberg-Nummern (TAN)

- $-1-800-3887-01$
- $-1-800-3886-01$
- $-1-800-3885-01$
- $-1800388702$
- $-1800388602$
- $+1800388502$

Tipp: Die TAN-Nummer befindet sich in der oberen rechten Ecke auf der Rückseite des Touch 8-Zoll-Produkts.

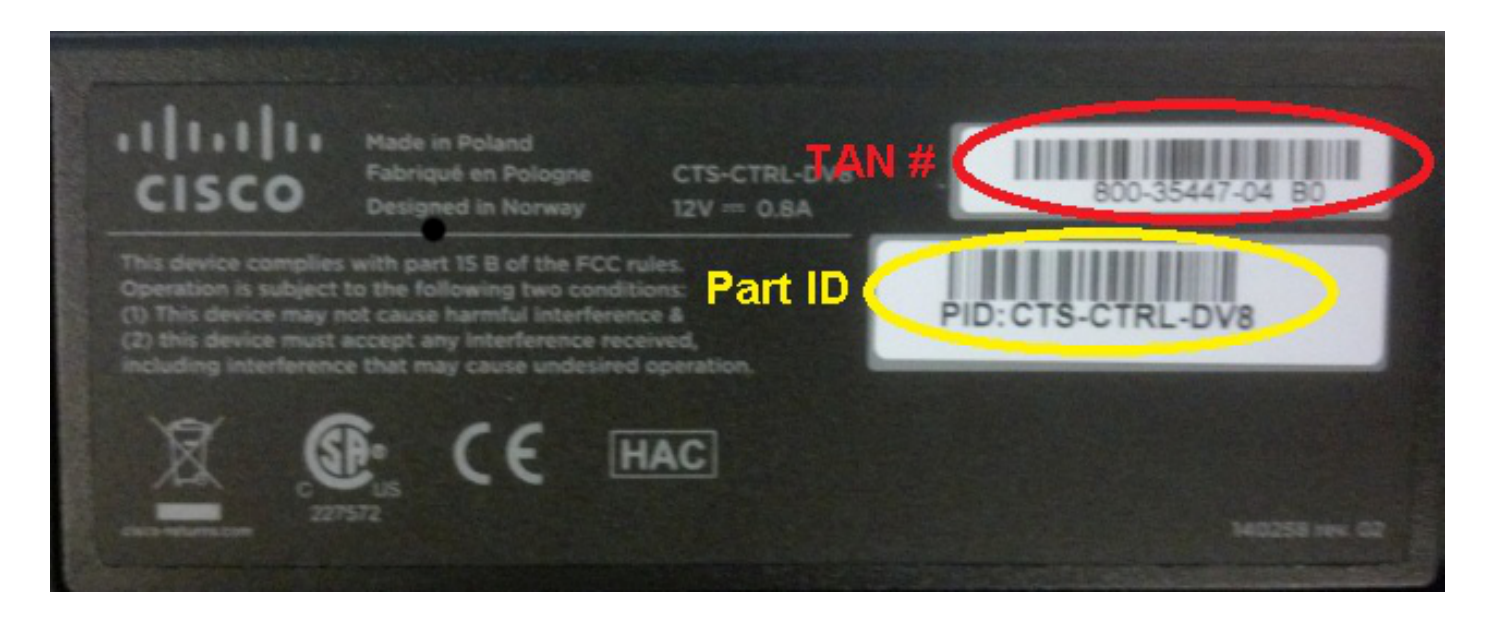

# Problem

Nachdem Sie das Touch 8-Zoll-Produkt mit einem nassen Textil oder Tuch gereinigt haben, reagiert das LCD-Touchpanel (Bildschirm) nicht mehr auf Ihre Berührung. Dies liegt daran, dass der neue Touchsensor nicht richtig neu kalibriert.

### Symptome

Im Folgenden finden Sie eine Liste von Symptomen, auf die Sie bei Auftreten dieses Problems stoßen können:

- Wenn sich das System im Standby-Modus befindet, leuchtet das LCD-Display nicht, und es kann nicht aktiviert werden.
- Die LCD-Anzeige sowie die LEDs für Lautstärke, Stummschalten und Ausrufezeichen leuchten oder leuchten nicht.
- Die LCD-Anzeige leuchtet nicht, und die Lautstärke- und Stummschalten-LEDs leuchten.

• Das Bedienfeld reagiert nicht, wenn Sie es berühren.

#### Überprüfen Sie die Touchsensor-Revision.

Das in diesem Dokument beschriebene Problem tritt nur bei der neuen Touchsensor-Revision für die TAN-Nummern auf, die im Abschnitt Voraussetzungen dieses Dokuments beschrieben sind. Das Problem tritt bei der vorherigen oder alten Touchsensor-Revision nicht auf.

Gehen Sie wie folgt vor, um die Touchsensor-Version Ihres Touch 8-Zoll-Produkts mithilfe der CLI zu überprüfen:

- Melden Sie sich über Secure Shell (SSH) oder Telnet (falls aktiviert) beim TelePresence-1. Codec an, mit dem das Touch 8-Zoll-Produkt verbunden ist. Stellen Sie sicher, dass Sie sich mit einem Benutzerkonto mit Administratorberechtigungen anmelden.
- 2. Geben Sie den Befehl xstatus Experimental Peripherals ConnectedDevice ein, um eine Liste der Peripheriegeräte anzuzeigen, die mit dem Gerät verbunden sind.
- 3. Um festzustellen, welches Gerät das Bedienfeld ist, suchen Sie nach Type (Typ): TouchPanel. Die Nummer links neben Type (Typ): gibt die Gerätenummer an. Wenn nur ein Gerät aufgeführt ist, lautet die Nummer des angeschlossenen Geräts 1001.
- 4. Geben Sie den Befehl xStatus Experimental Peripherals ConnectedDevice <Gerätenummer> HardwareInfo mit der im vorherigen Schritt gefundenen Gerätenummer ein (z. B. xstatus Experimental Peripherals ConnectedDevice 1001 HardwareInfo).

Sobald diese Schritte abgeschlossen sind, erhalten Sie eine ähnliche Ausgabe wie folgt:

```
*s Experimental Peripherals ConnectedDevice 1001 HardwareInfo: "101650"
** end
```

```
\bigcap
```
Hinweis: Bei der vorherigen oder alten Touchsensor-Revision wird in der Ausgabe "101650" angezeigt. Mit der neuen Touchsensor-Revision, die anfällig für die in diesem Dokument beschriebenen Symptome ist, wird in der Ausgabe "101654-x" angezeigt.

## Lösung

Um dieses Problem zu beheben, starten Sie das Touch 8-Zoll-Produkt neu. Dies löst eine Neukalibrierung des Berührungssensors aus und behebt das Problem.

Cisco empfiehlt, das Touch 8-Zoll-LCD-Touchpanel mit einer trockenen Mikrofaser oder einem ähnlichen Textil/Tuch zu reinigen.

Hinweis: Cisco arbeitet derzeit an der Lösung dieses Problems, nachdem Sie das Touch 8- Zoll-Produkt mit einem feuchten Textil oder Tuch für zukünftige Softwareversionen gereinigt haben. Dies wird in der Cisco Bug-ID [CSCul83650](https://tools.cisco.com/bugsearch/bug/CSCul83650) dokumentiert.